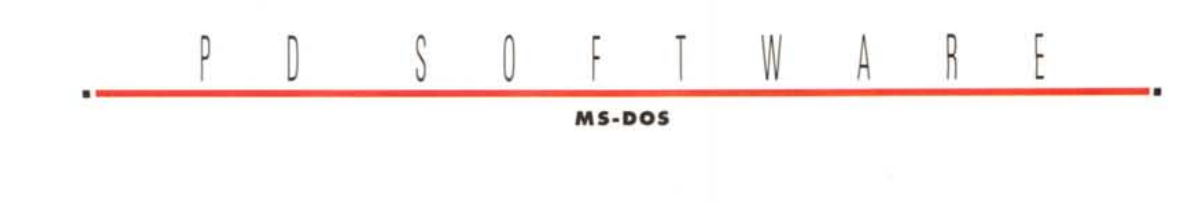

# **Non plus ullra!**

*Il titolo di questa puntata doveva essere «Aspettando Ooom» visto che per la versione* 1.5 *la Id Software* ci *sta facendo tirare il collo, poi a sorpresa l'autore di Ultra Compressor* mi *ha inviato la release* 2 *del suo (poco) noto ma efficientissimo compressore di dati. Per cui ... ecco il «Non plus ultra!». Mentre scrivo sto vivendo una distorsione temporale. Oigito alla tastiera ai principi di luglio un articolo che voi leggerete (state leggendo) la prima settimana di settembre, per cui con uno spirito pre vacanziero posso solo augurarmi che abbiate passato delle ottime ferie! Facezie a parte godetevi questa puntata*

#### *di Paolo Ciardelli* .........................

# **50S Farmaci**

#### *Autore Gaetano Morra*

Alla partenza viene presentata una barra Menu con molte voci selezionabili:

File - Dati farmaco - Modifica-Cancella - Uscita da S.O.S.

Visualizza - Intero archivio - Imposta condizione

Stampe - Completa - Parziale - Scaduti - Test stampante

Opzioni - System-Info - Riordinamen-

to - Definisci stampante Info - Autore del programma

Dalla voce file vengono acquisite le informazioni riguardanti i farmaci da gestire, vengono infatti richieste le informazioni generali e specifiche proprie di ogni farmaco con una particolare attenzione per la data di scadenza. Nello specifico i campi Genere (ad esempio un antipireticol. Confezione (forma del farmaco sciroppo, compresse, ecc.); Nome Farmaco; Principio Attivo; Data produzione e Data scadenza; Indicazioni (a cosa serve il farmaco); Posologia (le

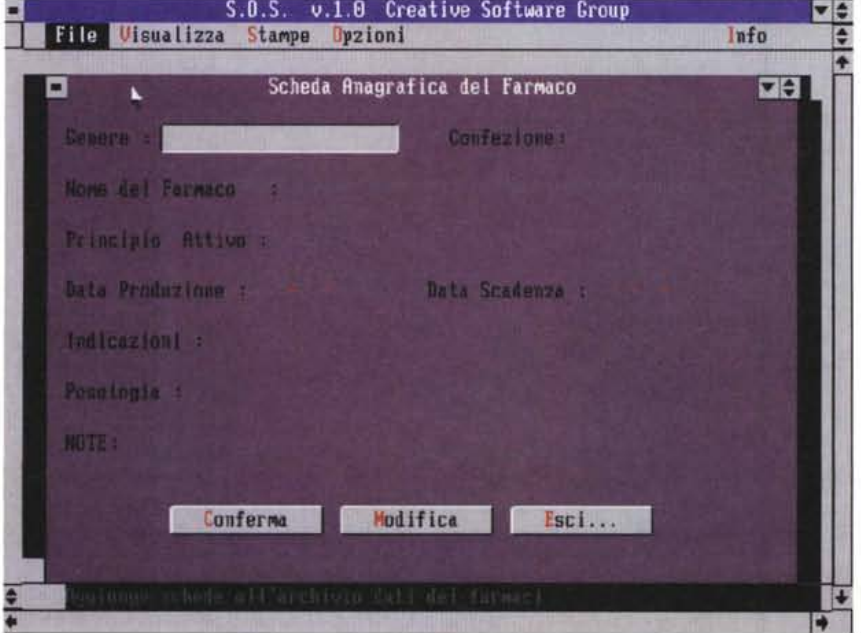

quantità consigliate dal proprio medico); Note (a chi è destinato quel farmaco, chi ne è allergico, ecc).

la pagina di inserimento termina, poi, con tre pulsanti che permettono di confermare o modificare i dati ovvero di abbandonare l'inserimento.

La funzione VISUALIZZA si divide in varie parti: Intero archivio, si scorre l'intero archivio farmaci inseriti (visualizzati in ordine alfabetico); Imposta condizione (si possono impostare sulla stessa scheda più condizioni filtro tendenti all'identificazione di un determinato prodotto).

Selezionando la stampa apparirà un dialog box che ne richiede la conferma quindi, in caso affermativo, viene inviato alla stampante l'intero archivio memorizzato e durante la fase di stampa viene indicato il numero di schede farmaci che saranno stampati e la data dell'ultimo aggiornamento dati.

I farmaci sono ordinati in modo ascendente sul campo NOME COM-MERCIALE.

Con la voce OPZIONI, si può ottenere un box nel quale sono riportati alcune informazioni generali sul sistema, sullo stato degli archivi, tipo di scheda video e memoria disponibile; di ricostruire gli archivi indice in cui sono memorizzate le posizioni logiche dei dati, in caso di caduta di tensione durante la fase di inserimento dei dati ovvero di termine anomalo del programma; o di adeguare i prospetti di stampe in funzione della stampante posseduta. Selezionare dall'elenco il modello di cui si dispone con il tasto invio o con il mouse (tasto sinistro) quindi confermare l'operazione.

# **Giorno 1.0**

#### **Autore: Nicola Camon**

Il programma è in grado di calcolare il giorno di qualsiasi data a partire dal 613 d.C. Inoltre è in grado di calcolare la differenza in giorni di due date, di ricercare un giorno o una serie di giorni (es. tutti i venerdì 17) oppure di creare/richiamare un giorno Ordinale (es. 5 settembre), Cardinale (es. la Prima Domenica di maggio) e un giorno Determinato (es. 4 luglio 1954).

In aggiunta esegue semplici calcoli matematici sulle date.

Il programma richiede Microsoft Windows 3.1 e, seppur intuitivo, ed è corredato da un aiuto di linea disabilitabile.

Può essere DISTRIBUITO LIBERAne da parte dell'utente a parte il dovere necessari suddetti escluso il file GIOR-NO.DAT che può essere modificato a Fine piacere essendo l'archivio delle ricorrenze che il programma utilizza. Cambia il numero del giorno

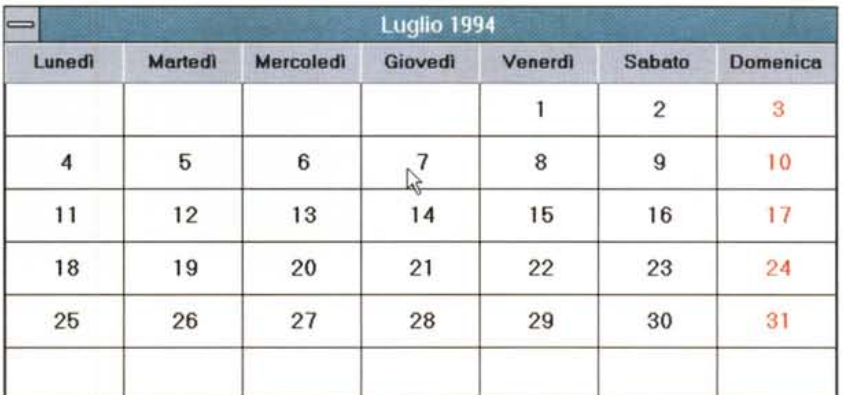

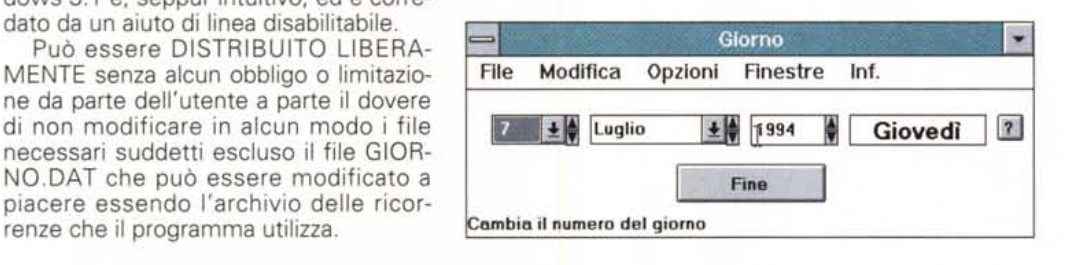

#### **UltraCompressor Il Release 2**

Ricordate UltraCompressor Il? No ebbene è una efficientissima utility di compressione dati, le cui caratteristiche principali, oltre al fatto che il suo livello

di compressione è paragonabile, se non superiore a quello di PkZip 2.04g, sono: lo Smart Skipping che permette, durante l'update di un file, di saltare completamente i file che non hanno subito modifiche; l'Ensure Mode che permette di eseguire l'update di un archivio senza rischiare la perdita di tutti i dati a causa di un errore; Crash management entra in funzione quando si sta aggiungendo un file ad un archivio creando un file .UR2 (UltraRecover) che permette di recupe-

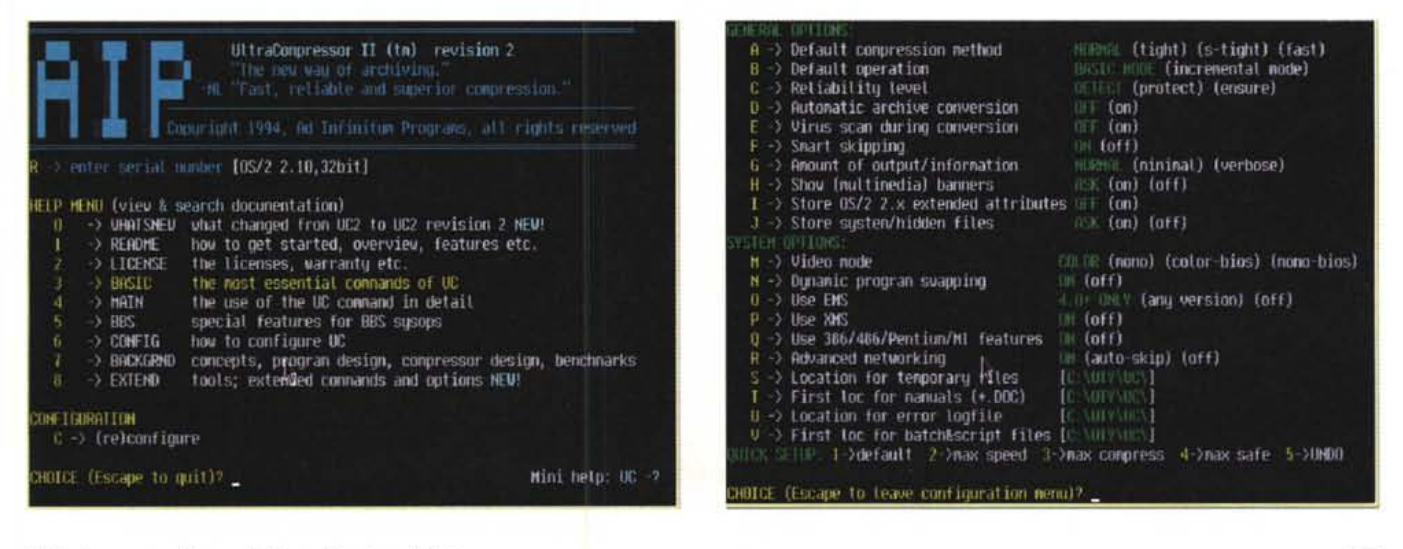

#### PD SOFTWARE

MS-DOS

rare l'archivio se si verifica un crash durante la compressione: UC2 è capace di convertire automaticamente gli archivi presenti sul vostro disco in altri formati eseguendo anche un controllo antivirus durante la conversione; l'aggiunta di banner ai file è gestita in maniera diversa che negli altri compressori in guando si possono gestire banner multimediali contenenti musica, grafica o testo; la possibilità di salvare in un solo archivio più versioni dello stesso programma.

Bene a tutto ciò nella seconda release, oltre alla correzione di alcuni bug, si aggiungono nuove funzioni ed un manuale condensato in varie lingue tra cui l'italiano!

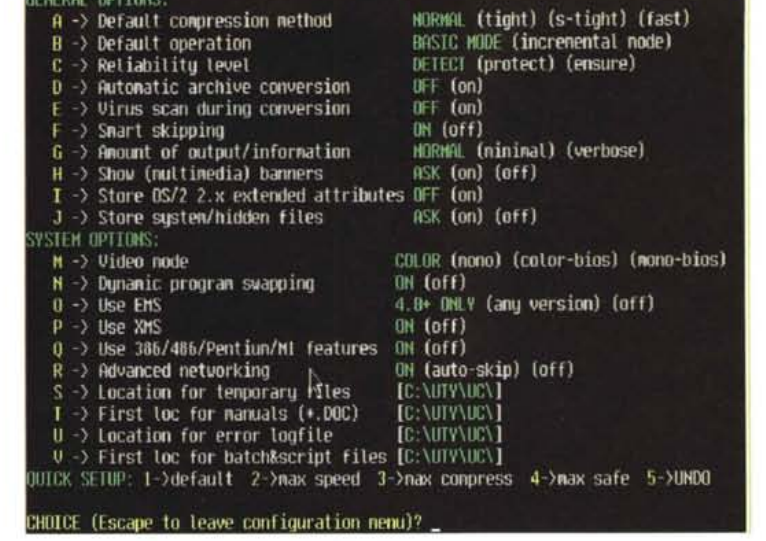

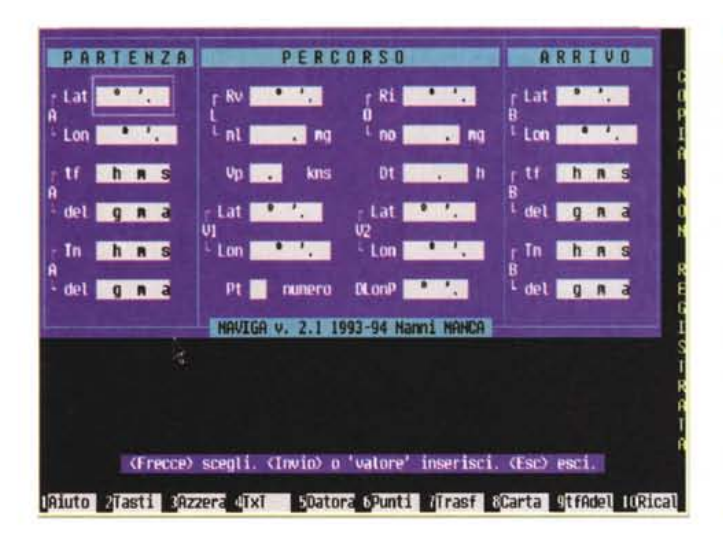

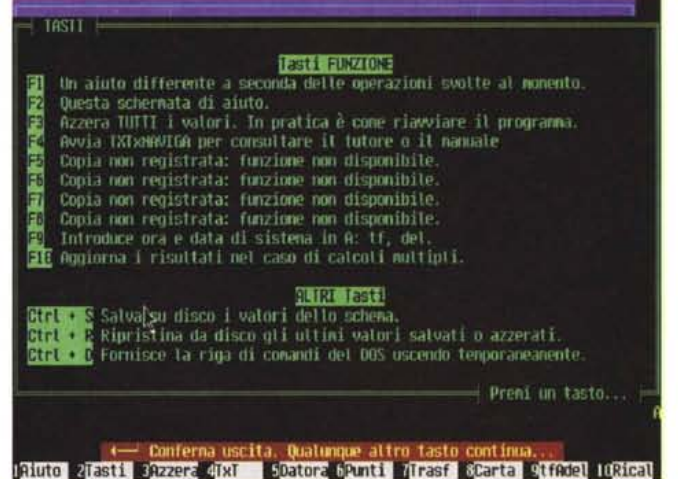

# Naviga

Autore Nanni Manca

Naviga permette di risolvere quelli che sono i principali problemi relativi al-

la navigazione oltre a fornire la possibilità di ricavare facilmente dei risultati con elaborazioni semplici, come per il calcolo della velocità o del cammino o della durata della navigazione, oppure nel calcolare l'ora di Greenwich o l'ora

### **FILE 2.0**

FILE è un programma che funziona come il suo simile sotto Unix.

Serve per potre riconoscere il tipo dei file e per ottenere alcune informazioni aggiuntive.

La sua sintassi, molto semplice, è la seguente:

FILE [-?] [-k] [-o] [-f] [filespec [filespec...]]

Può risultare utile quando ritenete superflui quei file che di solito le BBS aggiungono all'interno dei pacchetti zippati.

Se trovate qualche formato di file che non viene riconosciuto, scrivete all'autore ed inviateglielo al seguente indirizzo Internet: leitner@inf.fu-berlin.de.

locale, per passare quindi a successive elaborazioni che incorporano altri valori eventualmente inseriti.

Questo tipo di struttura gli consente di risolvere, in cascata, problemi via via più complessi man mano che vengono inseriti nuovi dati e che questi, con i valori già elaborati, risultano sufficienti per ulteriori calcoli.

Inoltre è possibile modificare i dati inseriti per verificare il variare dei risultati oltre che per risolvere un determinato tipo di problemi.

Il programma non ha tasti dedicati alla stampa essendo sufficiente la stampa dello schema con il tasto STAMPA me

Paolo Ciardelli è raggiungibile tramite MC-link alla casella MC6015 e tramite Internet all'indirizzo MC6015@mclink.it.

tutto il mondo Greenwich è il riferimento unico per misurare il tempo. Ma da noi c'è qualcos'altro. Un riferimento per conoscere e scegliere gli strumenti che lo misurano: Orologi. Una rivista pensata con passione; nelle sue pagine il mondo del tempo, in tutte le sue forme: tecnica, storia, curiosità e futuro. Splendide immagini di orologi moderni e antichi accompagnano informazioni precise e articoli attenti e puntuali sulla tecnica, la cultura del tempo e sulle rarità. Insomma una guida sicura che non ha paralleli: proprio come il meridiano di Greenwich.

technimedia Pagina dopo pagina. le nostre passioni.

# **Il riferimento più autorevole dopo il meridiano di Greenwich.**

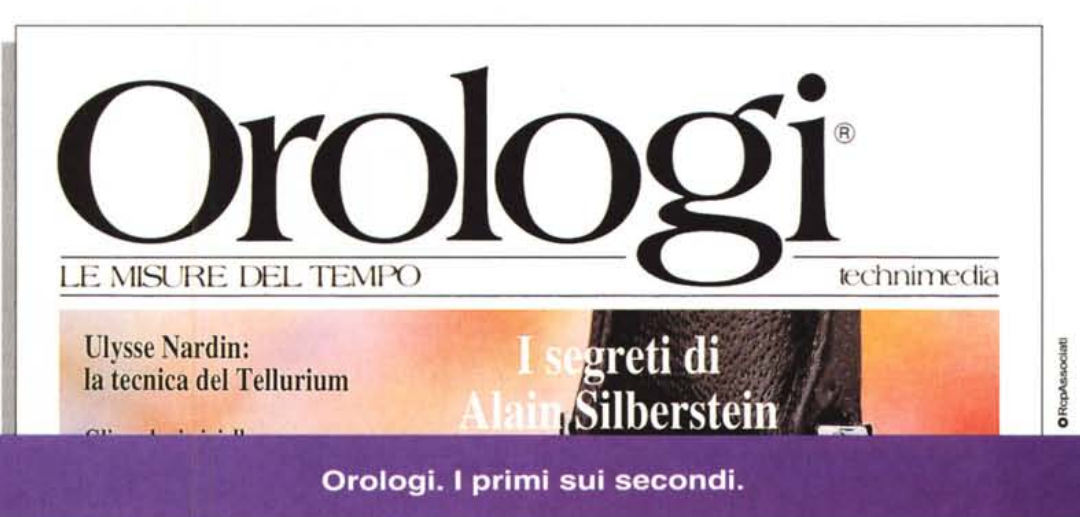